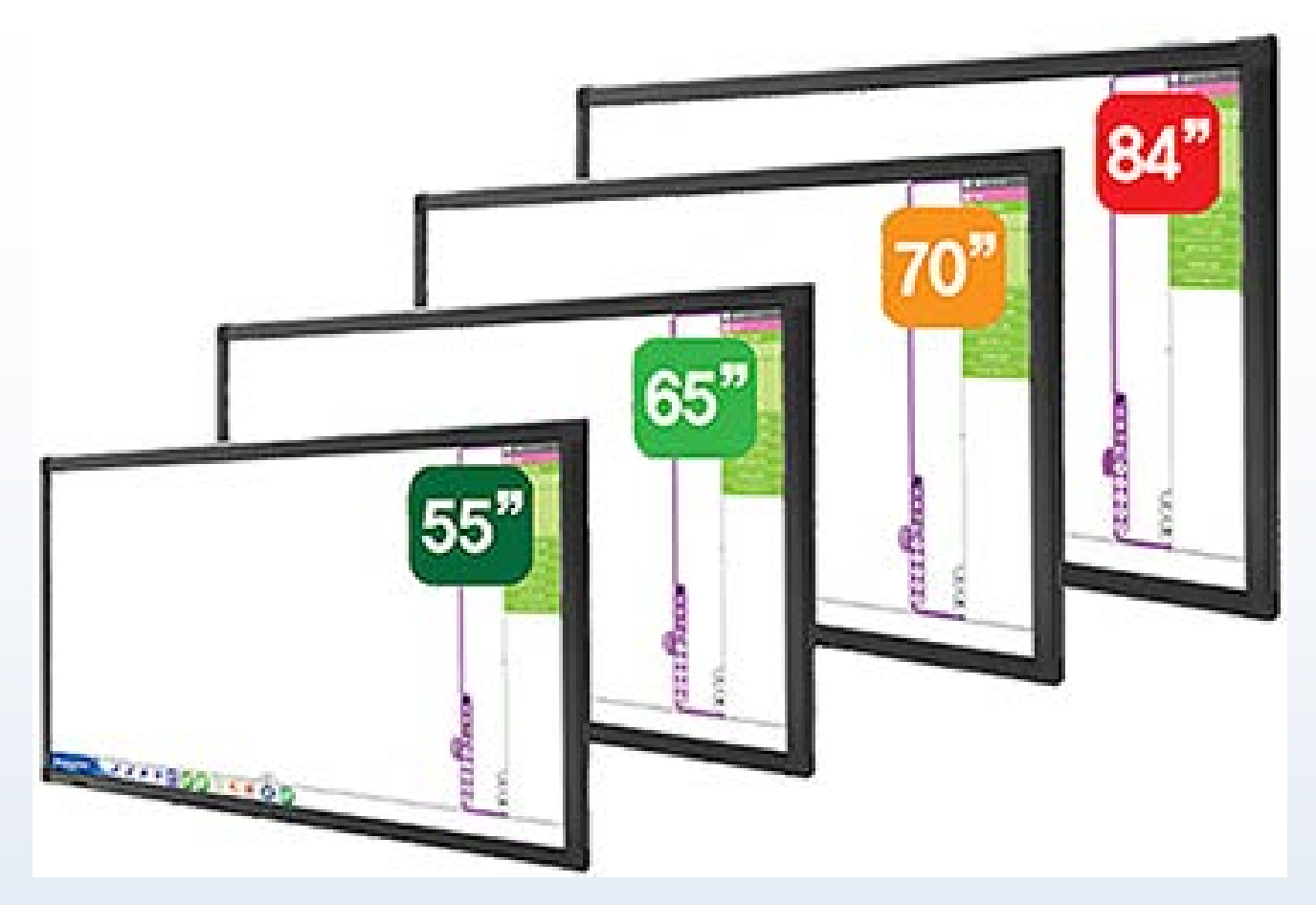

# **Интерактивный ЖК Дисплей**

# **Руководство по эксплуатации**

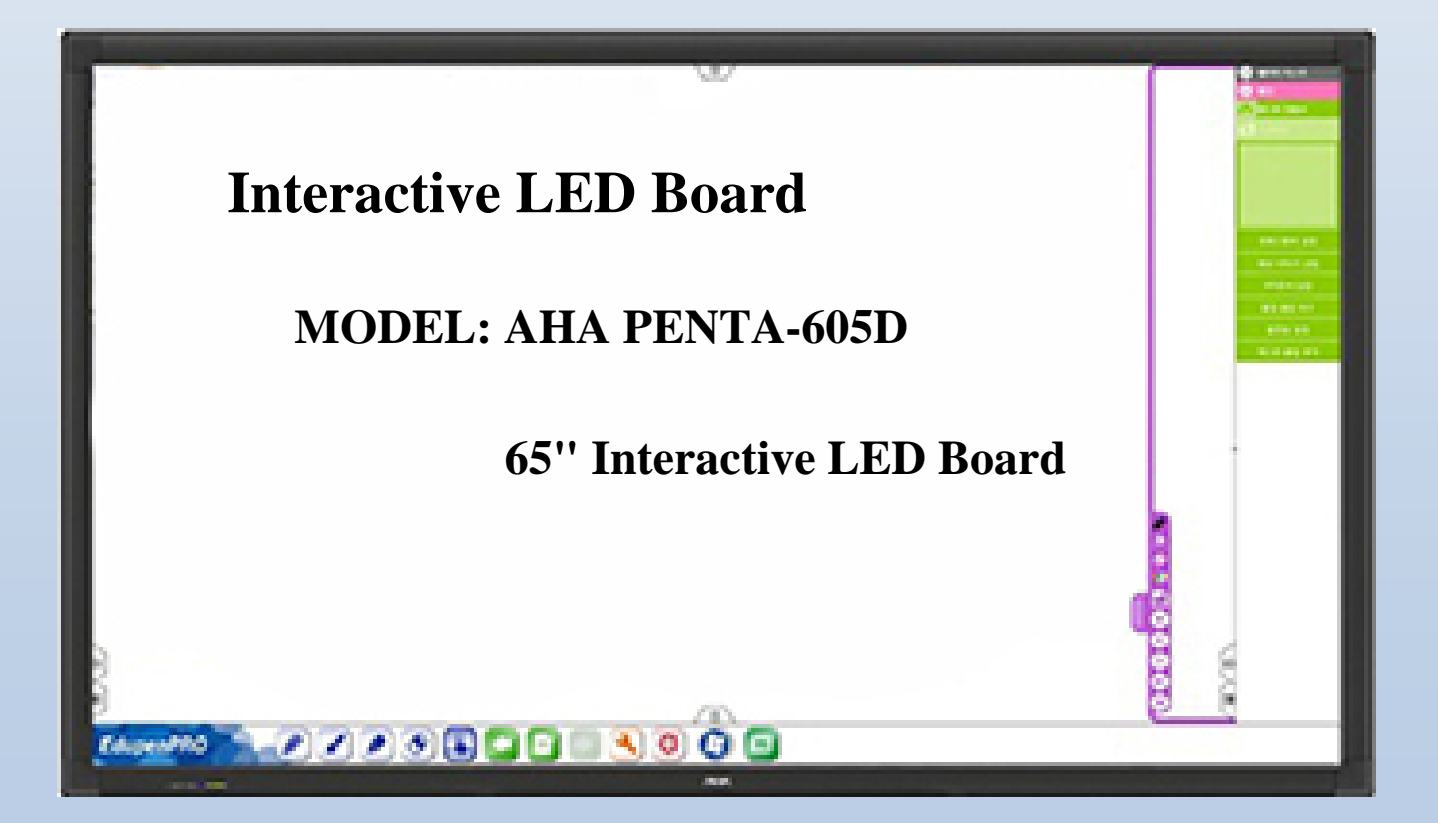

# Содержание

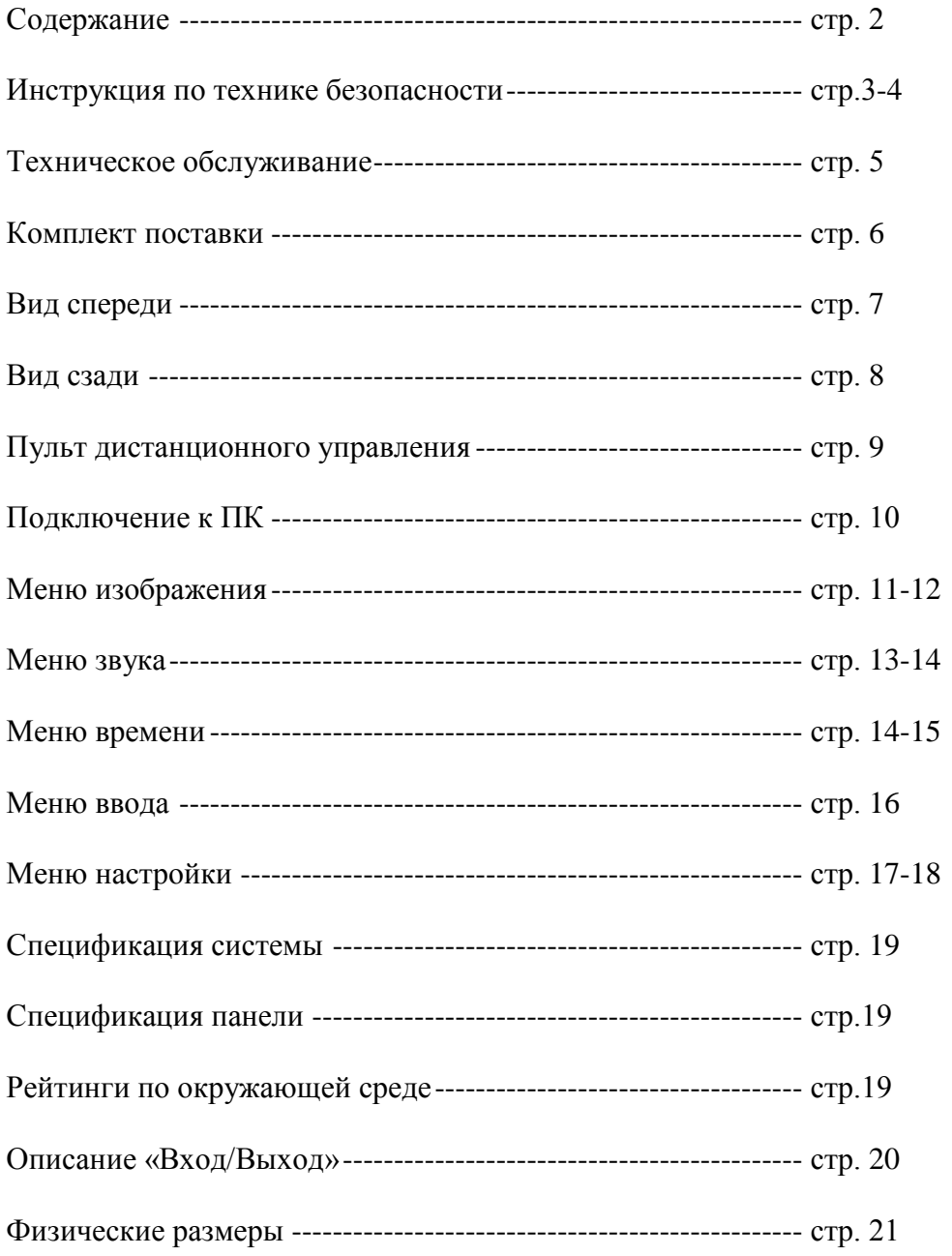

# **Инструкция по технике безопасности (ТБ)**

► На панелях прибора используются следующие предупредительные и информационные символы:

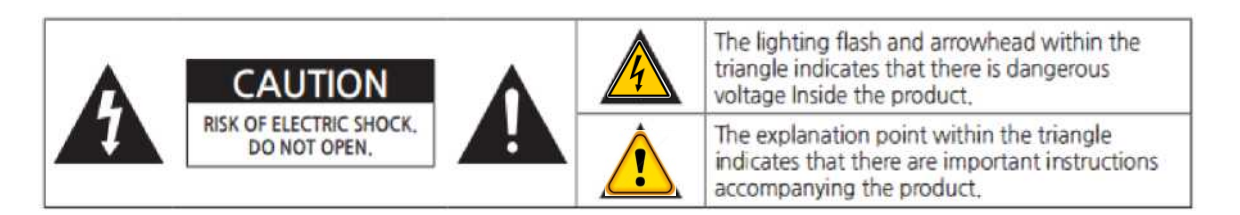

- **WARNING (ВНИМАНИЕ)!** Указание на состояние прибора, при котором возможно поражение электрическим током

- **CAUTION (ПРЕДУПРЕЖДЕНИЕ).** Указание на состояние прибора, следствием которого может стать его неисправность.

- ► При перемещении прибора, пожалуйста, возьмите за ручки расположенные сзади и нижнюю часть

- Прибор должен держаться по горизонтали и в прямом вертикальном положении при перемещениях.

- Не держитесь за углы прибора, когда вы берете за дно прибора.

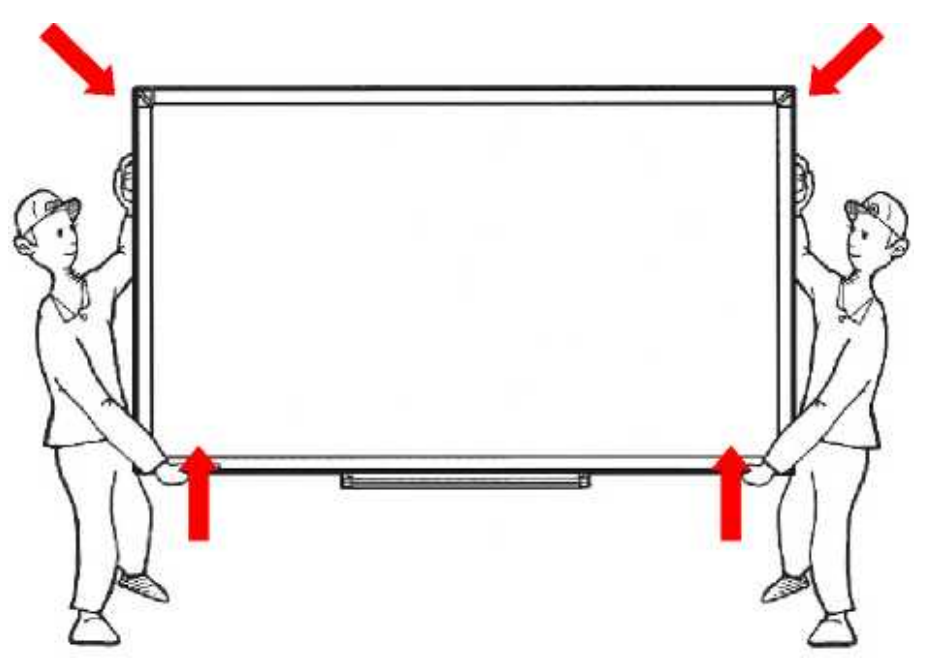

### **CAUTION (ПРЕДУПРЕЖДЕНИЕ).**

*Изготовитель оставляет за собой право вносить в схему и конструкцию прибора непринципиальные изменения, не влияющие на его технические данные. При небольшом количестве таких изменений, коррекция эксплуатационных документов не проводится.*

- 
- 
- Строго соблюдайте все инструкции по установке.<br>- Устройство разработано и предназначено для использования в помещении.<br>- Во избежание пожара и поражения электрическим током не подвергайте устройство воздействию<br>- волы и
- 
- 
- 
- 
- 
- Всегда используйте указанное напряжение питания.<br>Используйте только входящий в комплект шнур питания, разъем питания или адаптер питания.<br>Всегда вставляйте вилку или адаптер питания полностью в сетевую розетку.<br>Если сетев
- Отключите разъем питания или адаптер питания перед чисткой. Всегда используйте сухую мягкую ткань для чистки.
- Не используйте данное устройство при высокой температуре и/или высокой влажности окружающей
- 
- 
- среды.<br>Используйте только указанный тип батареи.<br>Соблюдайте полярность батарей.<br>Не пытайтесь зарядить батареи, не предназначенные для зарядки.<br>Храните устройство вдали от радиостанций.<br>Не устанавливайте устройство вблизи
- 
- 
- Не устанавливайте устройство в местах, где оно будет подвергаться воздействию прямого солнечного света или сильного освещения.
- 
- 
- Не разрешайте детям использовать устройство без должного присмотра взрослых.<br>Подключайте только одно устройство к компьютеру / ноутбуку.<br>Оставьте 10 см (4 дюйма) (минимум) пространства от стены для надлежащей вентиляции,
- Перед чисткой продукта, отсоедините шнур питания и аккуратно протрите мягкой тканью, чтобы не поцарапать.
- Не разбрызгивайте воду или другие жидкости непосредственно на продукт, так как может произойти<br>поражение электрическим током.
- Не толкайте, не трите или ударяйте поверхность ногтем или острым предметом, это может привести к царапинам на экране и искажению изображения.
- Не используйте никаких химических веществ, таких как воск, бензол, алкоголь, растворители, инсектициды, освежители воздуха или смазочные материалы, так как они могут повредить экран и<br>вызывают обесцвечивание.
- 
- Отключайте изделие во время грозы или когда оно не используется длительные периоды времени.<br>Не закрывайте вентиляционные отверстия. Установите изделие в соответствии с инструкциями
- производителя.<br>Если фиксированное изображение отображается на экране в течение длительного периода времени, оно будет отпечатано и станет постоянным дефектом на экране. Такой дефект не покрывается
- гарантией.<br>- Избегайте отображения неподвижного изображения на экране для длительного периода времени (2 или больше часов для LCD) для предотвращения записи изображения. Рекомендуем отключать или устанавливать режим экранной заставки, когда изделие не используется.
- Будьте осторожны, чтобы не задеть вентиляционные отверстия. При просмотре экрана в течение длительного периода, вентиляционные отверстия могут нагреваться. Это не влияет на производительность продукта или вызвать дефекты в продукте.
- 
- Продукт должен держаться по горизонтали и в прямом вертикальном положении при перемещениях.<br>Крепко удерживайте верхней и нижней части экрана. Дескрипторы используются только для вспомогательных целей.
- При установке стенда к набору, разместите изделие экраном вниз на мягкой и плоской поверхности для защиты экрана от царапин. Это должны делать не менее 2 человек.<br>Убедитесь, что винты крепятся плотно.
- 

### **ТЕХНИЧЕСКОЕ ОБСЛУЖИВАНИЕ**

Очистка

• При чистке, отсоедините шнур питания и осторожно протрите мягкой сухой тряпкой для предотвращения царапин.

• Не разбрызгивайте воду или другие жидкости непосредственно на экран, так как могут произойти поражение электрическим током.

• Не чистить с химическими веществами, такими как алкоголь, растворители или бензол.

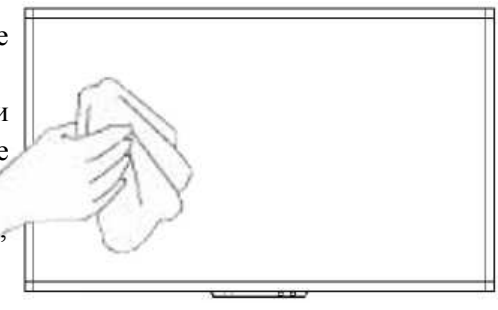

#### Установка

• Оставьте 10 см (4 дюйма) (минимум) пространства от стены для надлежащей вентиляции.

Иначе это может стать причиной пожара или неисправности из-за высокой температуры продукта внутри.

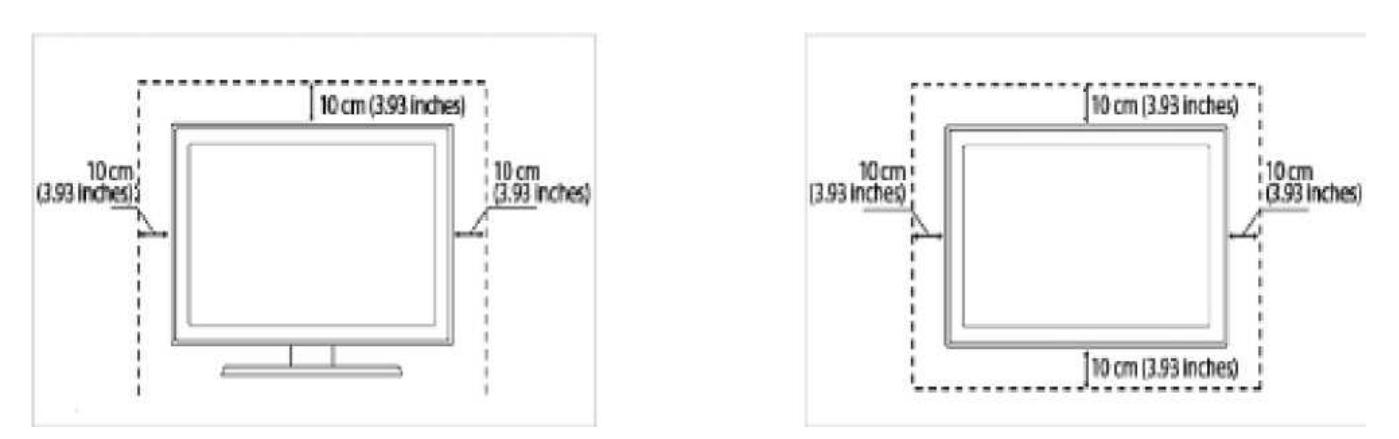

#### [При установки на стенд] [При креплении на стену]

Панель

• Избегайте отображения фиксированного изображения на экране в течении длительного периода времени (2 или больше часов для LCD) чтобы предотвратить записи изображения на матрице. Рекомендуем, отключать или установить режим энергосбережения и экранную заставку, когда экран не используется.

• Из-за технических ограничений производителя Панели, изображения, созданные этим продуктом могут появиться ярче или темнее, чем обычно, прибл. 1ppm (частей на миллион) пикселей.

Количество суб-пикселей панели по размеру:

Количество суб-пикселей = Макс.

Горизонтальное разрешение x макс.

Вертикальное разрешение x 3.

Например если максимальное разрешение 1920 х 1080, количество суб-пикселей — 1920 х 1080 х 3 = 6,220,800.

# **Введение**

### **Комплект поставки**

Примечание

• Убедитесь, что следующие пункты включены с ЖК-дисплеем.

Если элементы отсутствуют, свяжитесь с местным дилером или купите дополнительные элементы.

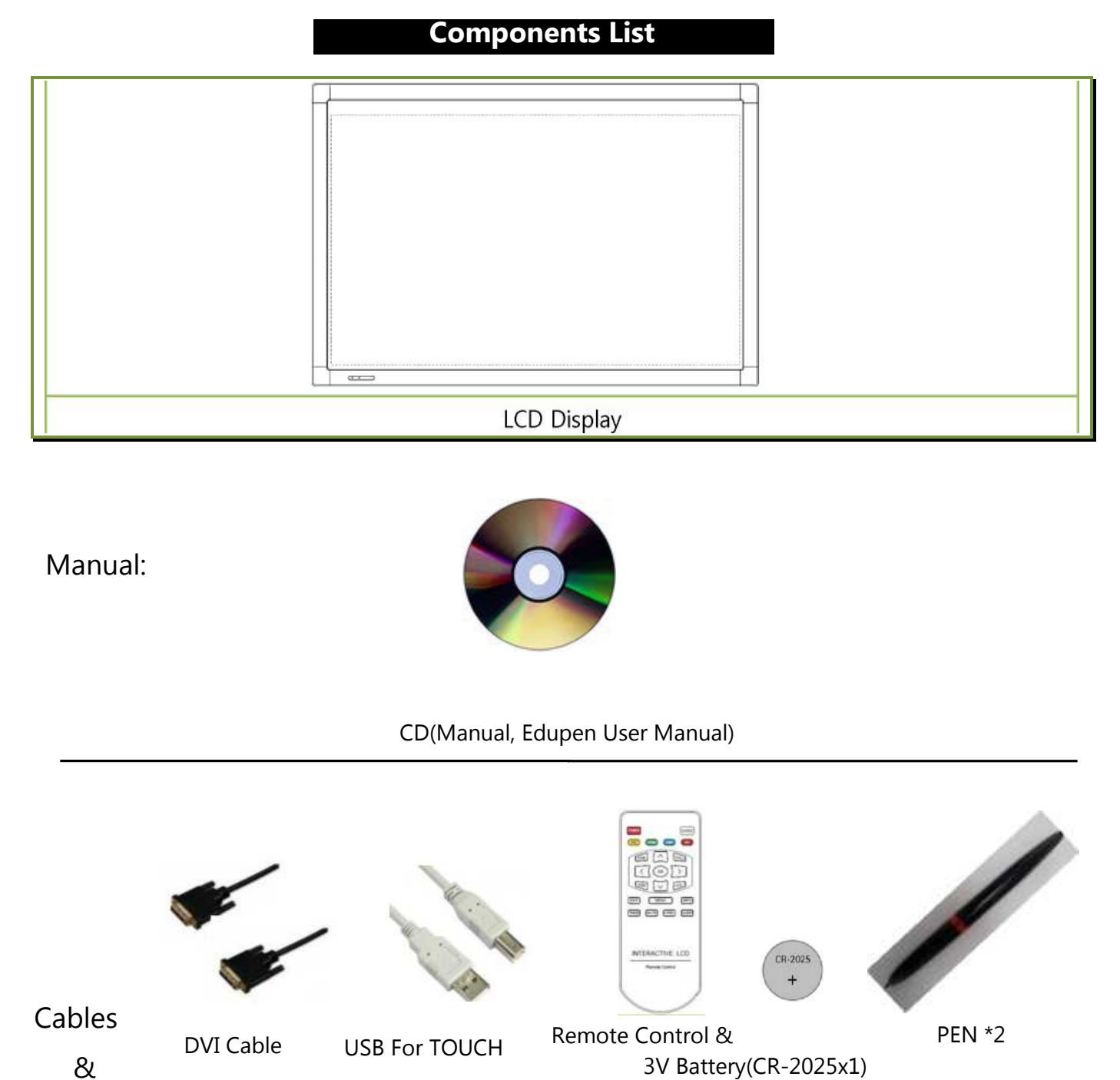

Others:

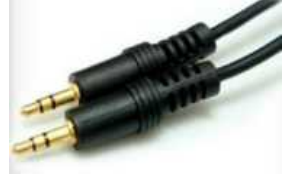

Sound Plug **Power plug AB-900** 

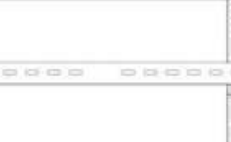

# **Вид спереди**

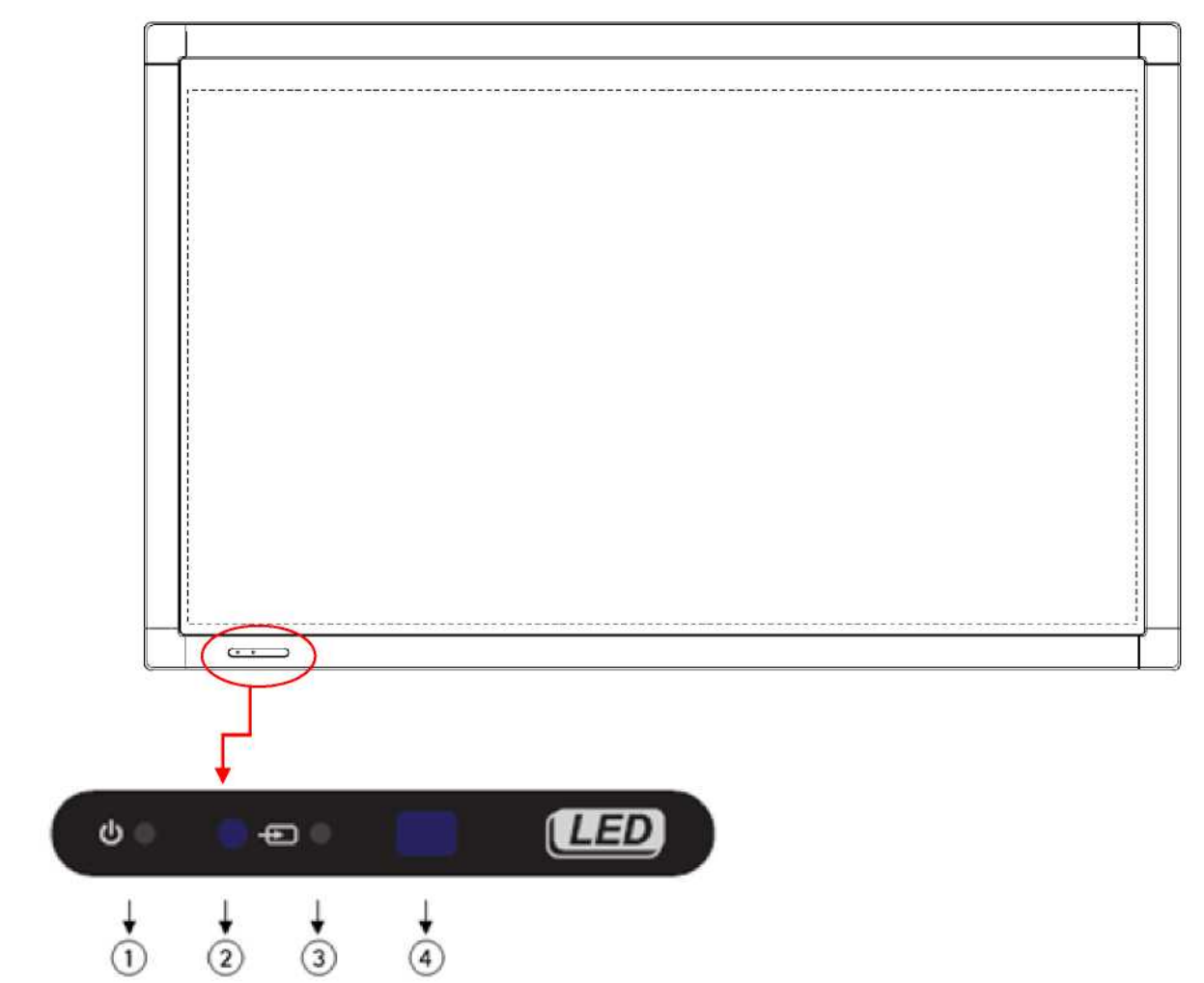

### 1) ПИТАНИЕ (

Включает ЖК-дисплей On / Off.

### 2) LED

Режим ВКЛ. - синий

Режим экономии электроэнергии - мигающий красный.

Режиме ВЫКЛ. - красный.

# 3) ИСТОЧНИК (вход  $\leftarrow$ )

Переключение из режима ПК в режим видео.

Источник можно менять только для внешних устройств, подключенных к ЖК-дисплею.

4) Инфракрасный приёмник

Направьте пульт дистанционного управления на эту точку на ЖК-дисплее.

## **Вид сзади**

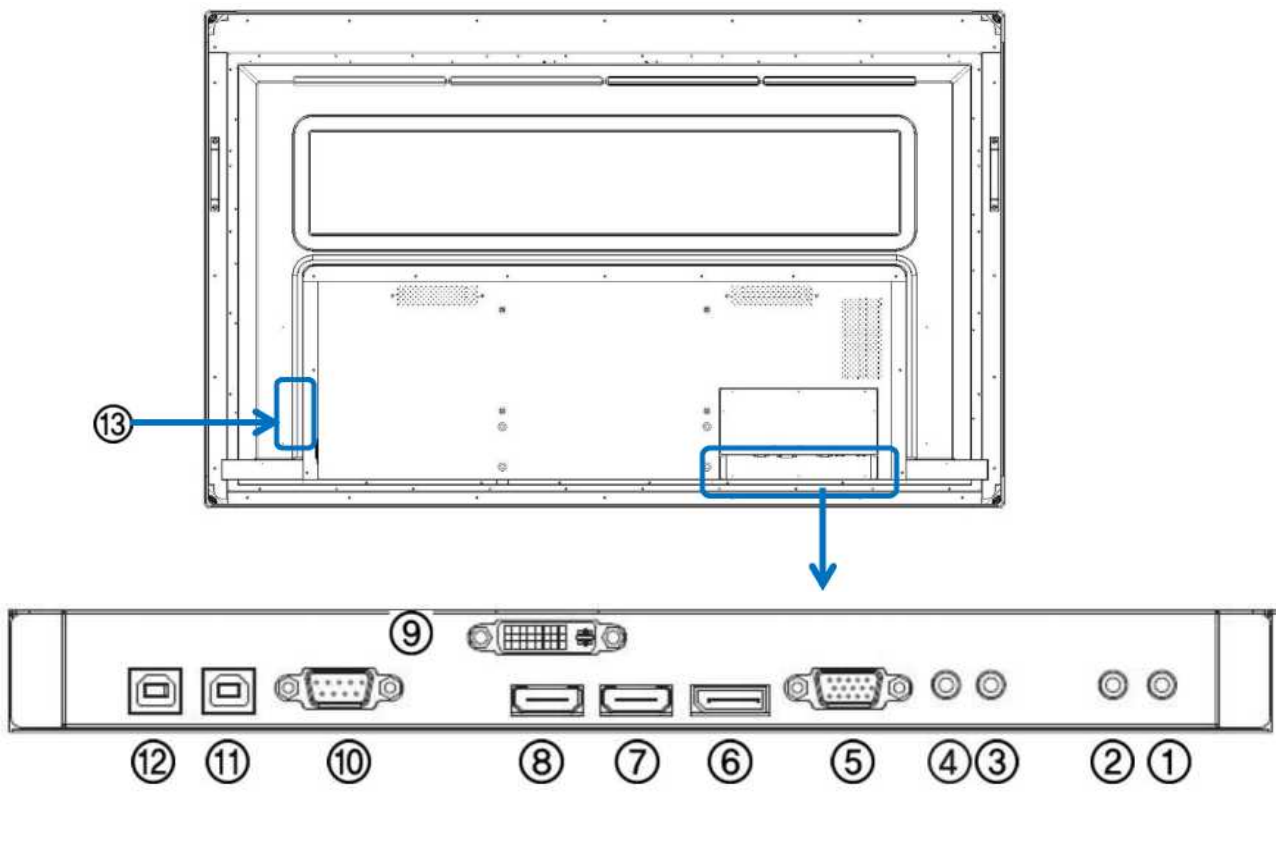

1. Аудиовыход Лев. (10Вт, 8 Ом)

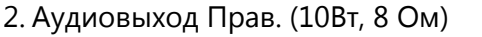

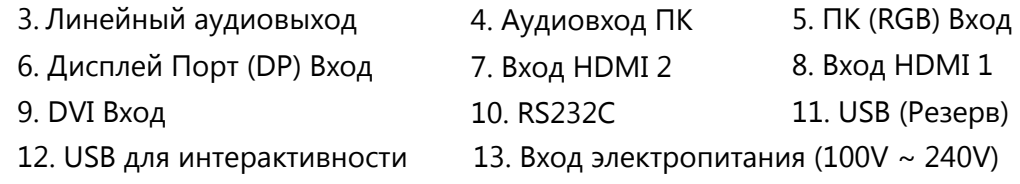

# **Подключение к ПК**

- 1. Подключите RGB кабель  $\bigcirc$ , голосовая связь будет подключена к  $\bigcirc$  стерео кабелем.
- 2. HDMI кабель будет подключен к или <sup>8</sup> (дисплей и аудио доступны одновременно).

3. Внешний динамик подключается к  $\bigcirc$ ,  $\bigcirc$  с использованием  $\emptyset$ 3.5 стерео кабеля, а затем подключите так, как указано на рисунке ниже. Также L, R . Встроенный динамик не будет работать.

Примечание: Не подключать NC

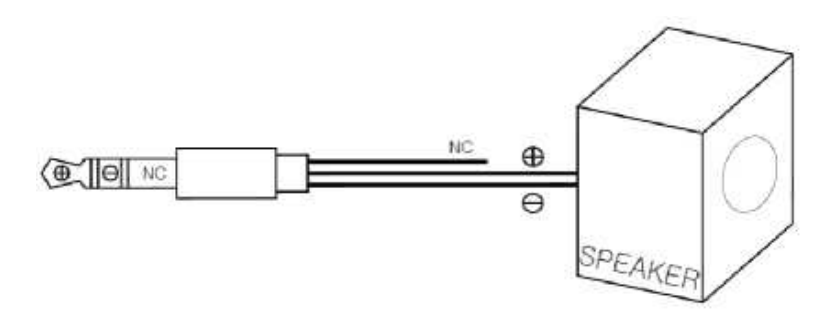

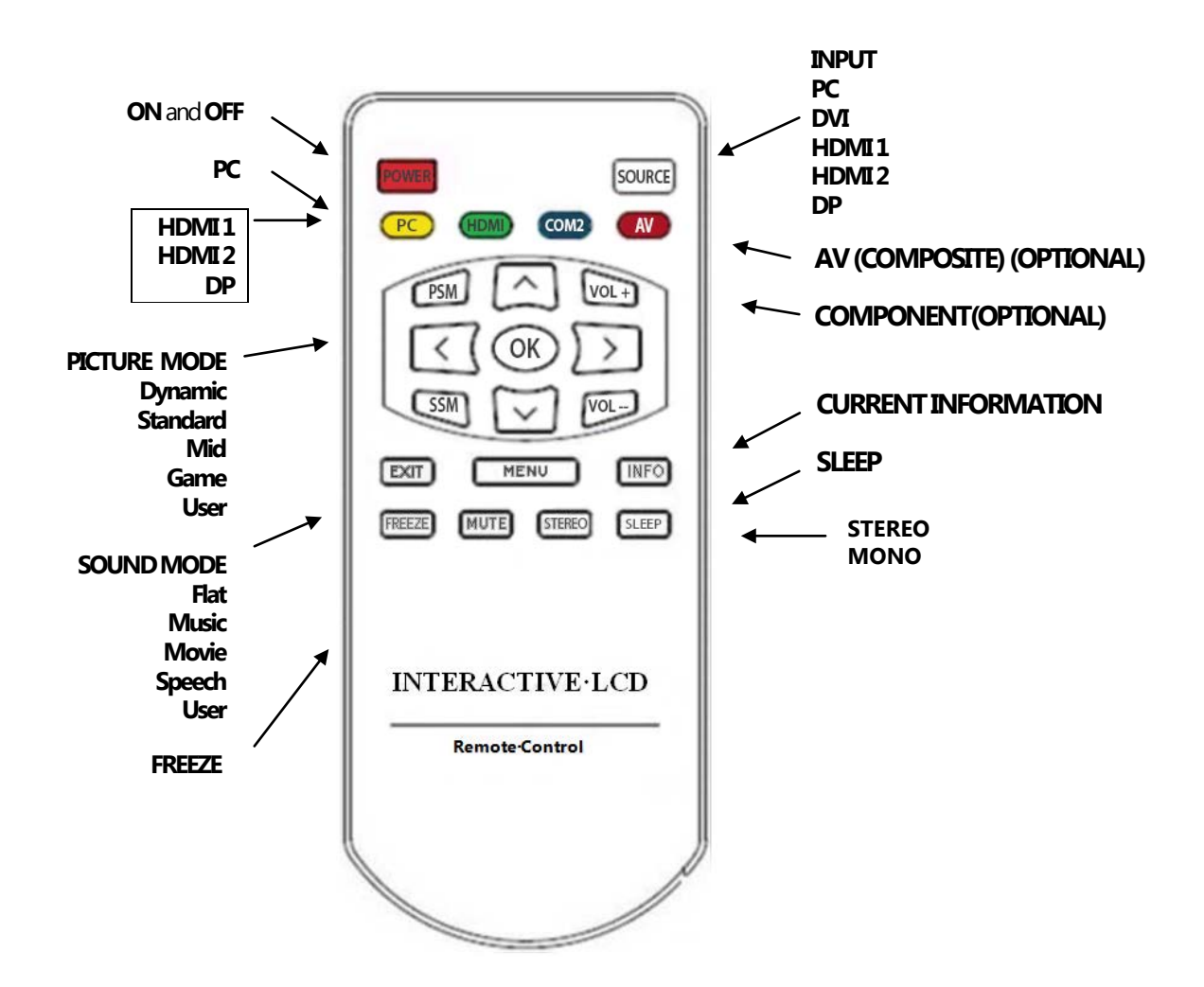

### **Как вставить батарею.**

Вставьте батарею соблюдая полярность.

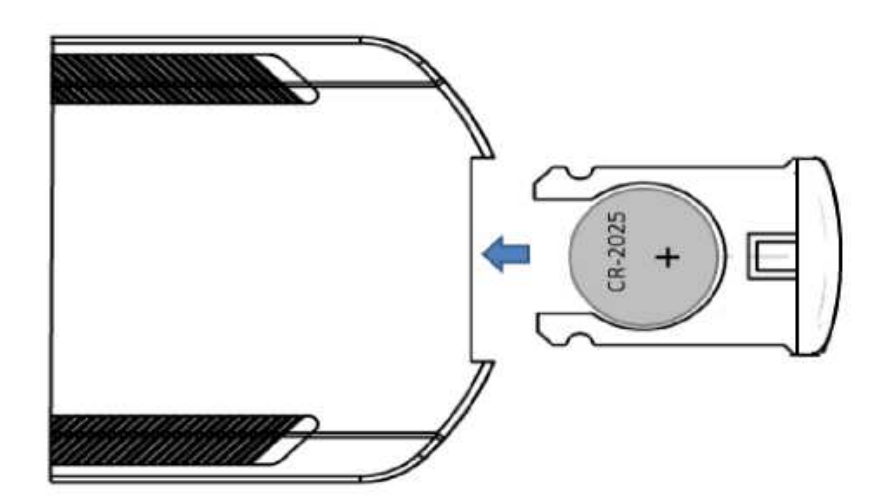

# **Подключение**

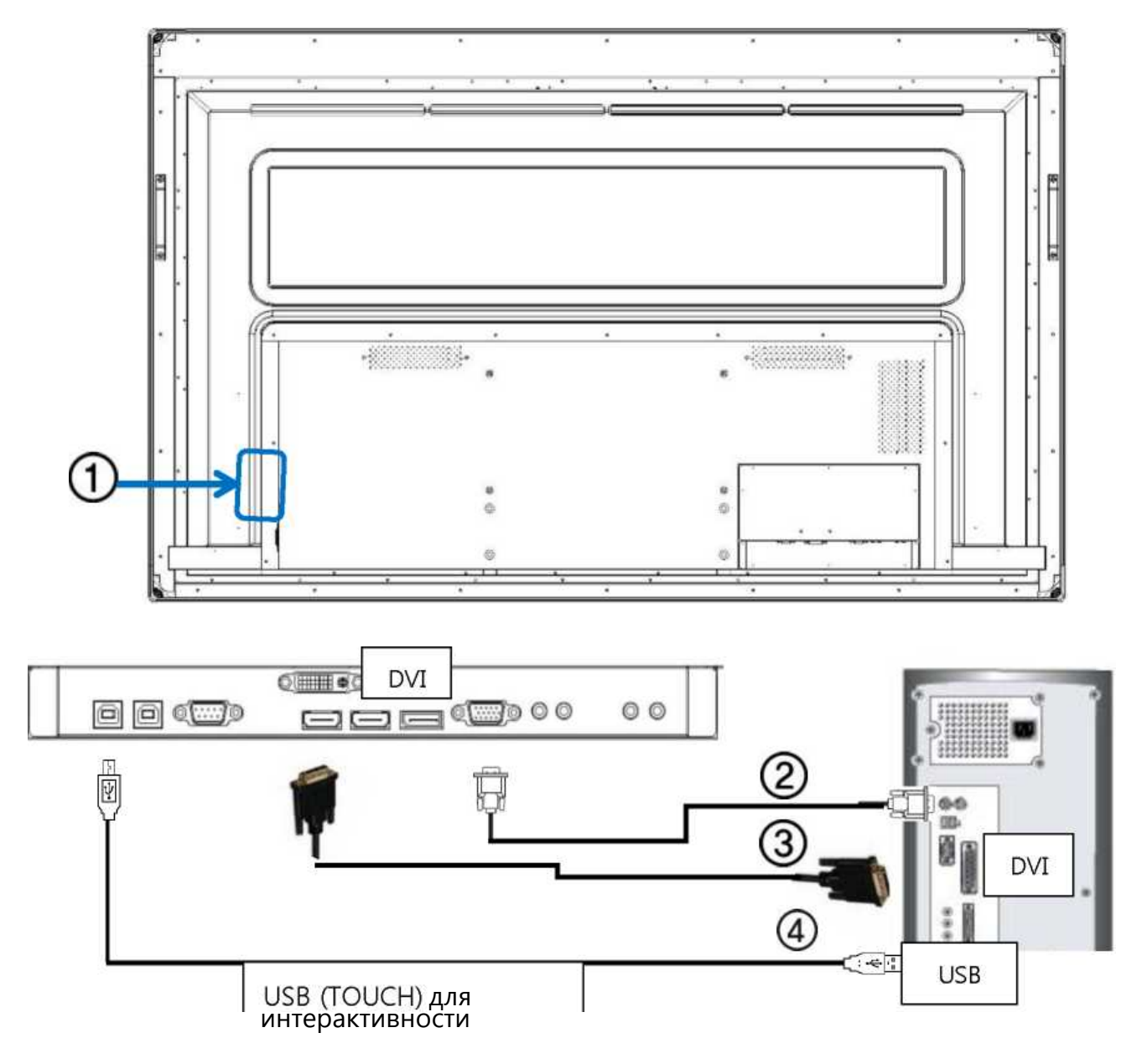

- 1. Подключите шнур питания ЖК-дисплея к порту питания на задней части ЖК-дисплея. Включите питание.
- 2. Использование разъема D-sub (аналоговый) на видеокарте.

Подключение D-sub 15-контактный, RGB порт на задней части ЖК-дисплея и порт D- sub 15 ПИН на компьютере.

3. Использование HDMI (DVI) разъем на видеокарте.

Подключите кабель HDMI (DVI) к HDMI (HDCP) порт на задней части ЖК-дисплея и порт HDMI (DVI) на компьютере.

4. Использование разъема USB (TOUCH) на USB PC терминал.

Подключите USB (A-B) кабель к USB-порту на задней части ЖК-дисплея и порт USB на компьютере.

# **Регулировка LED дисплея**

### **Включение и выключение дисплея**

После подключения дисплея, включите дисплей используя любую кнопку питания на передней панели дисплея или кнопку питания на пульте управления. Режим вашего дисплея можете проверить через индикатор на передней панели дисплея.

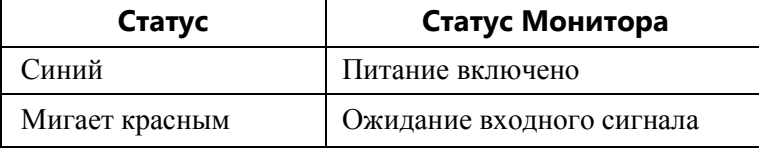

# **Меню - Изображение**

♦ Нажмите кнопку [Меню].

Будет показано главное меню OSD.

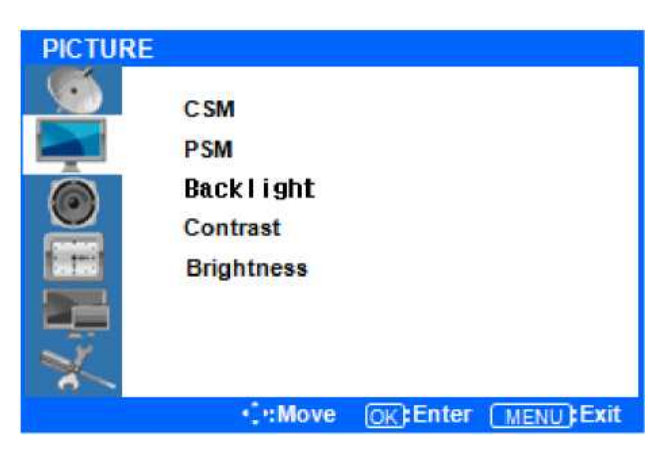

**♦ Введите Меню Изображение Нажмите кнопку ▲ / ▼ кнопки для перемещения по опции в меню изображения.**  Когда вы хотите внести изменения, нажмите кнопку ВВОД, и вы войдете в параметры.

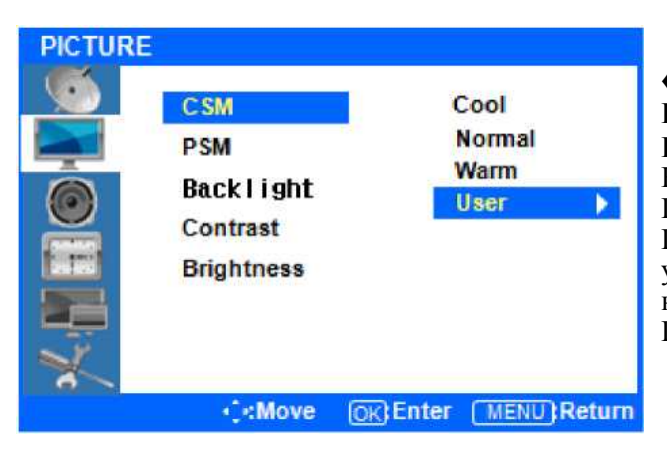

**♦ Регулировка CSM (режим цветового статуса) Нажмите кнопку ▲ / ▼ для перехода к CSM. Нажмите кнопку ВВОД, чтобы выбрать его.** Нажмите кнопку ▲ / ▼ для перехода к значениям Прохладный, Нормальный, Теплый или Пользователь. Холодный, Нормальный и Теплый – установленные варианты цветов. Если вы хотите настроить параметры цвета индивидуально, выберите Пользователь и нажмите кнопку ВВОД.

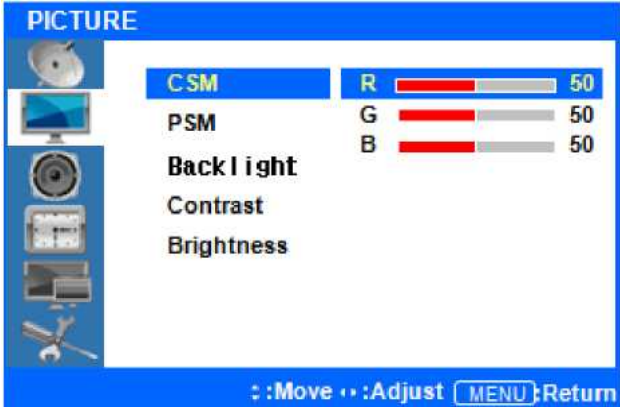

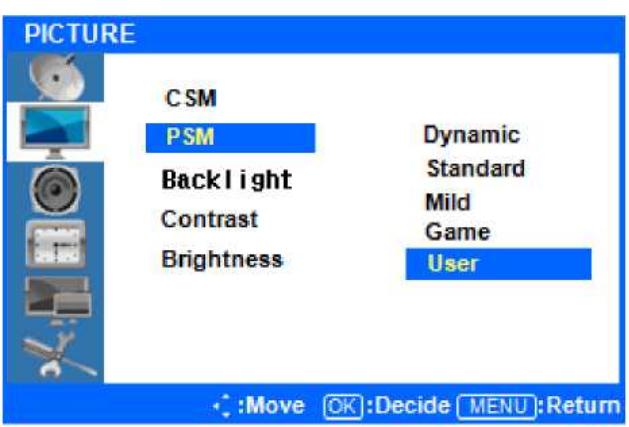

♦ Пользовательские настройки CSM Нажмите кнопки ▲ / ▼, чтобы выделить уровень красного, зеленого или синего. Затем нажмите кнопку ВВОД, чтобы выбрать одну из них.

После выбора, нажмите ◄ / ► кнопки для регулировки уровня красного, зеленого или синего цвета.

#### ♦ Выберите режим изображение

Нажмите <u>или кнопку</u> меню, чтобы переместить или вернуться к предыдущему меню опций. Нажмите кнопки ▲ / ▼, чтобы выделить PSM (режим состояния изображения) и нажмите кнопку ВВОД, чтобы просмотреть доступные варианты. Нажмите кнопку ▲ / ▼, чтобы выбрать либо выделить

Динамический/Стандартный/Мягкий/Игры/ Пользователь и нажмите клавишу ВВОД, чтобы выбрать один из них. Пользователь в режиме по умолчанию.

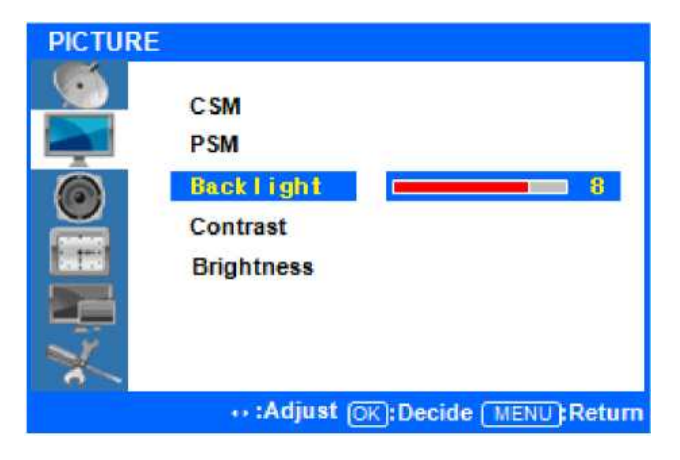

♦ Регулировка подсветки

Нажмите ◄ или кнопку меню, чтобы переместить или вернуться к предыдущему меню опций. Нажмите кнопки ▲ / ▼, чтобы выделить подсветка, и нажмите кнопку ВВОД, чтобы изменить настройки.

Следует отметить, что значение задней подсветки имеет отношение к энергопотреблению. Если вы установите подсветку на более высокий уровень, используется больше энергии.

#### ♦ Контраст и яркость

Нажмите ◄ или кнопку меню, чтобы переместить или вернуться к предыдущему меню опций.

Нажмите кнопку ▲ /▼, чтобы выделить контрастность или яркость, после кнопку ВВОД, чтобы изменить любой из их.

Нажмите ◄/► кнопки для регулировки уровня контрастности и яркости.

После окончания, нажмите кнопку [Выход], чтобы выйти из меню.

### **Меню - Звук**

♦ Нажмите кнопку [Меню]. Будет показано главное меню OSD.

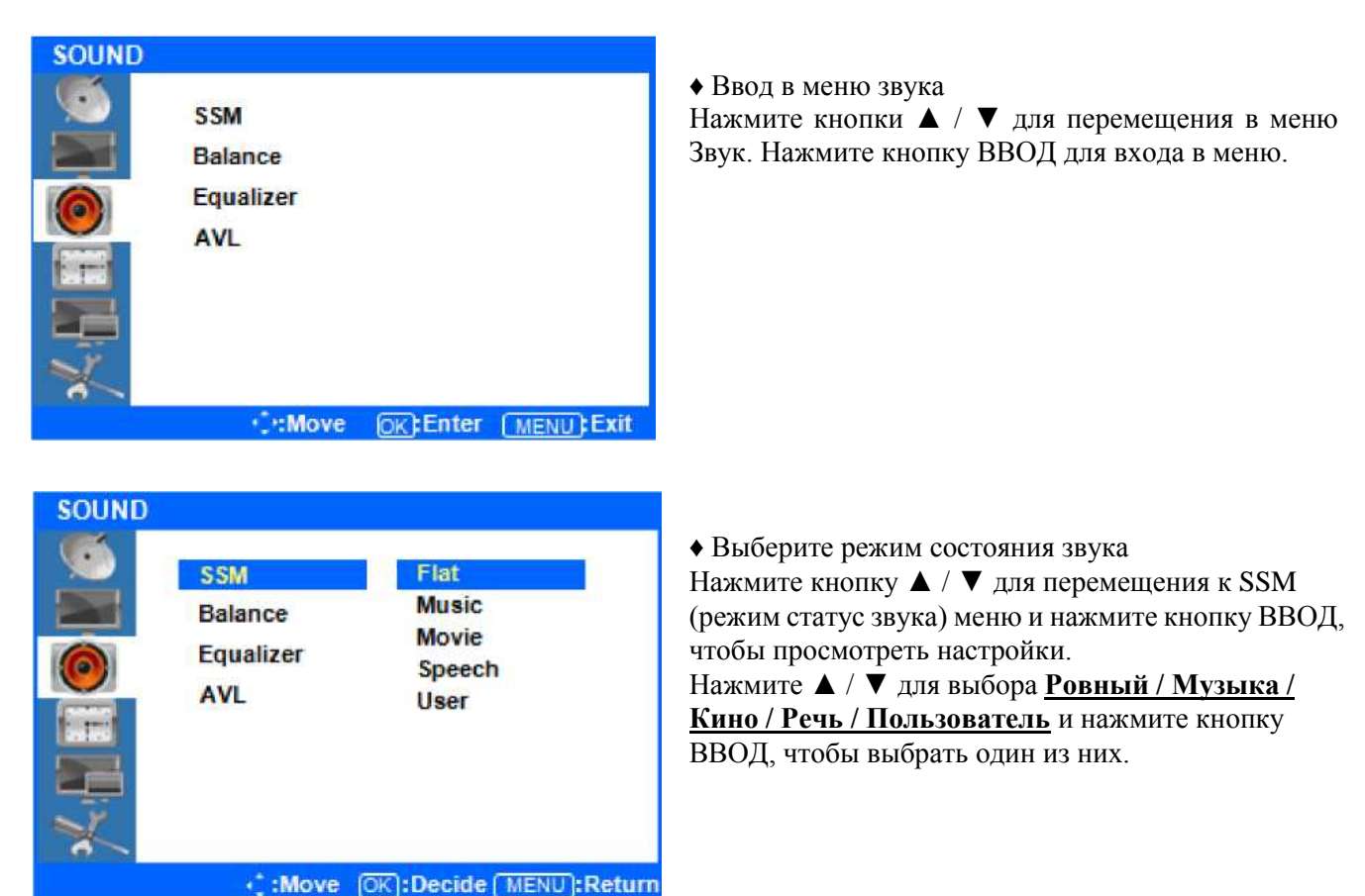

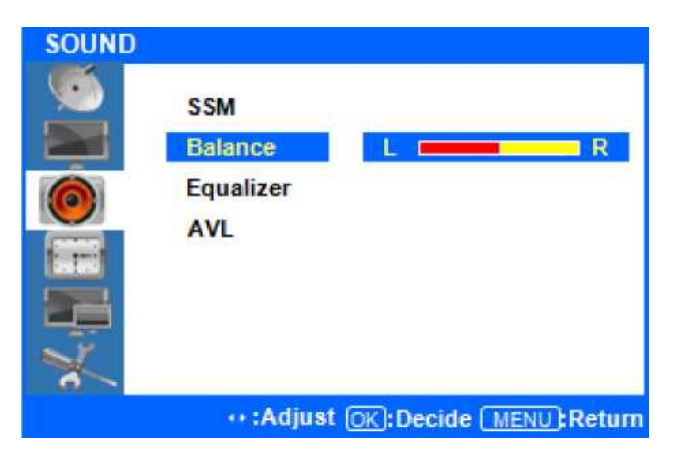

♦ Звуковой баланс

Нажмите ◄ или кнопку меню, чтобы переместить или вернуться к предыдущему меню опций.

Нажмите ▲ / ▼, чтобы выделить Баланс меню и нажмите кнопку ВВОД, чтобы изменить настройки.

Нажмите ◄ / ► кнопки, чтобы отрегулировать левый / правый баланс звука.

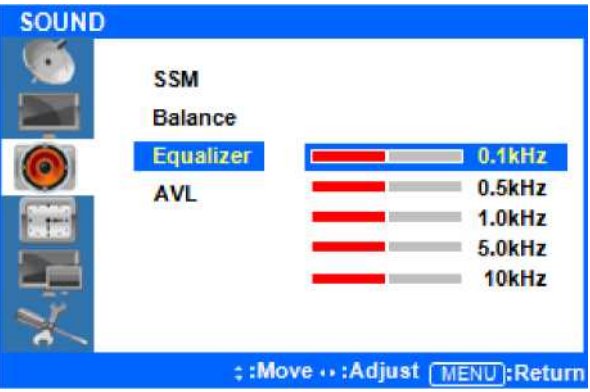

**AVL режим не поддерживается.**

♦ Регулировка эквалайзера

Нажмите ◄ или кнопку меню, чтобы переместить или вернуться к предыдущему меню опций.

Нажмите ▲ / ▼, чтобы выделить меню эквалайзера, нажмите кнопку ВВОД, чтобы просмотреть настройки.

Нажмите кнопки ▲ / ▼ для выбора одного из 0.1/0.5/1.0/5.0/10 kHz значений. Нажмите кнопку ВВОД для выбора значения.

Нажмите ◄ /► кнопки для регулировки частоты настройки.

**По завершению настройки, нажмите кнопку [Выход], чтобы выйти из меню.**

### **Меню - Время**

Настроить часы вашей системы и автоматического включения / выключения.

♦ Нажмите кнопку [Меню].

Будет показано главное меню

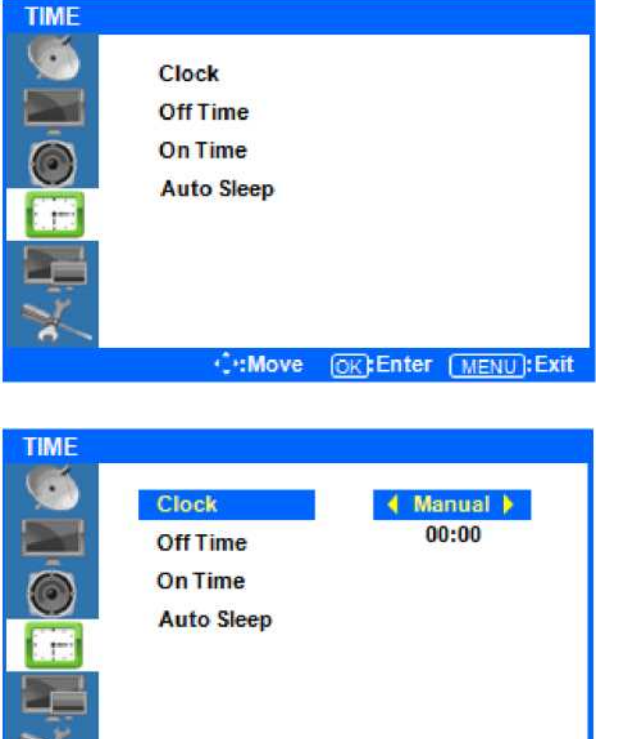

: : Move ++ : Adjust [MENU]: Return

♦ Ввод меню "Время"

Нажмите ▲ / ▼ кнопки для перемещения к меню Время. Нажмите кнопку ВВОД для просмотра опций в меню.

♦ Настройка часов

Нажмите кнопку ▲ / ▼, чтобы выделить меню часов. Нажмите кнопку ВВОД для просмотра и настройки времени. Ваш дисплей не будет автоматически определять время. Вы должны точно установить время вручную.

**Автоматический режим не доступен.**

Нажмите кнопку ▲ / ▼, чтобы выделить Вручную и нажмите кнопку ВВОД, чтобы выбрать его. Нажмите кнопку ▲ / ▼ кнопки для настройки времени и нажмите кнопку ВВОД, чтобы подтвердить его.

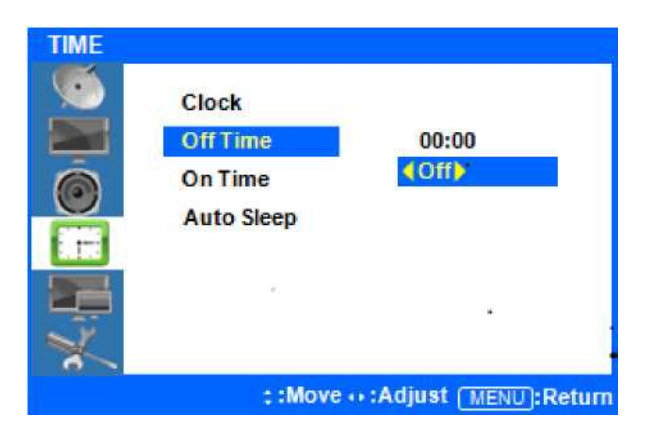

#### ♦ Настройка системы выключения (OFF)

**Нажмите ◄ или кнопку меню, чтобы переместить или вернуться к предыдущему меню опций.**

Нажмите кнопку ▲ / ▼, чтобы выделить время выключения и нажмите кнопку ВВОД, чтобы выбрать его.

Нажмите кнопку ▲ / ▼, чтобы выделить Выкл и нажмите ◄ / ► кнопки, чтобы включить эту функцию или нет.

Нажмите кнопок ▲ / ▼, чтобы выделить время и нажмите ◄ / ► кнопки, чтобы отрегулировать минуты и часы. Установите время, в которое вы хотели бы что бы дисплей выключался автоматически. Нажмите Выход, чтобы сохранить настройки.

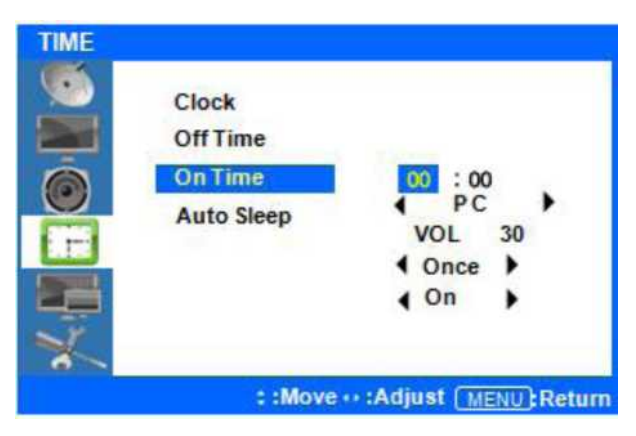

#### ♦ Настройка системы включения (ON)

#### **Нажмите ◄ или кнопку меню, чтобы переместить или вернуться к предыдущему меню опций.**

Нажмите кнопку ▲ / ▼, чтобы выделить время и нажмите кнопку ВВОД, чтобы изменить настройки.

Нажмите кнопку ▲ / ▼, чтобы выделить время и нажмите ◄/ ► кнопки, чтобы отрегулировать минуты и часы. Установите время в которое вы хотели бы что бы дисплей включался автоматически. Нажмите Выход, чтобы сохранить настройки.

Используя кнопки ▲ / ▼ для выбора VOL и используя ◄ / ► кнопки, чтобы установить уровень громкости который будет при автоматическом включении дисплея. Другие варианты позволят вам выбрать, как часто вы хотите, чтобы дисплей автоматически включался (один раз / день). Наконец, вы можете выбрать функцию включения или выключения. Выход, чтобы сохранить настройки.

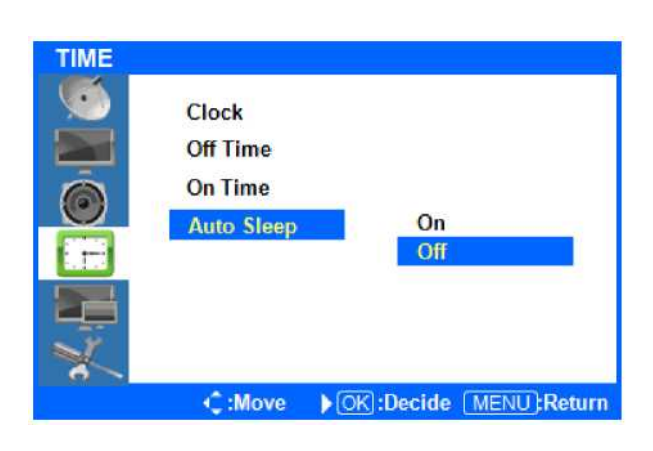

♦ Автоматическая настройка Режим Сон Если автоматический режим сна включен, экран переходит в режим сна, когда входной сигнал не принимается в течении 5 минут.

#### **Нажмите ◄ или кнопку меню, чтобы переместить или вернуться к предыдущему меню опций.**

Нажмите кнопку ▲ / ▼, чтобы выделить пункт Авто сна, и нажмите кнопку ВВОД, чтобы изменить настройки.

Нажмите кнопку ▲ / ▼, чтобы выбрать OFF или ON, а затем нажмите кнопку ВВОД, чтобы выбрать его.

**После окончания настройки, нажмите кнопку [EXIT] для выхода из меню.**

### **Меню - Ввод**

♦ Нажмите кнопку [MENU].

Будет показано главное меню OSD.

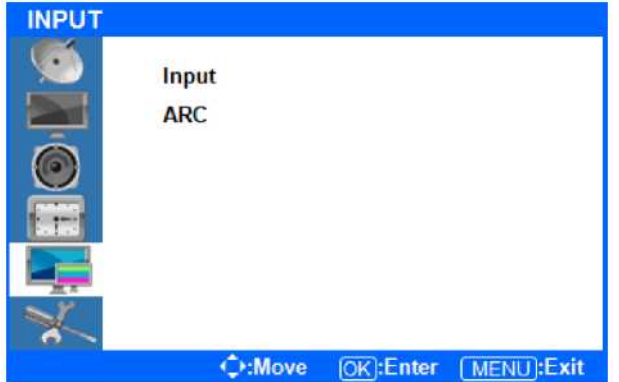

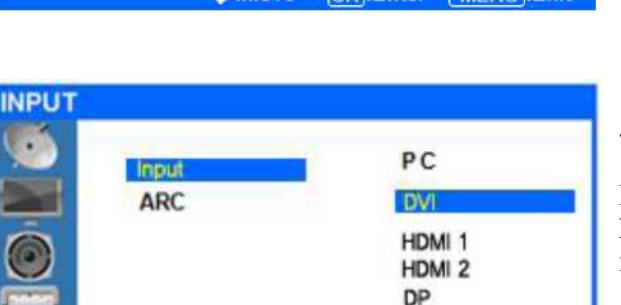

**OK:Enter MENU:Exit** 

♦ Вход в меню Ввода

Нажмите ▲ / ▼, чтобы выделить ввод, нажмите кнопку ввода для ввода и просмотра доступных настроек.

♦ Выбор источника входного сигнала

Нажмите кнопку ▲ / ▼, чтобы выделить либо PC/HDMI1/HDMI2/DP. Как только нужный вход выделен, нажмите кнопку ВВОД, чтобы выбрать его.

Могут быть выбраны только те источники, которые подключены к дисплею.

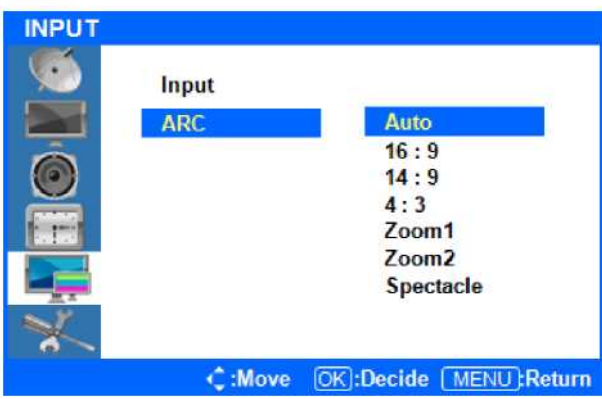

O:Move

♦ Выбор формата экрана

**Нажмите ◄ или кнопку меню, чтобы переместить или вернуться к предыдущему меню опций.**

Нажмите кнопку ▲ / ▼, чтобы выделить ARC (автоматическая регулировка коэффициента) и нажмите кнопку ВВОД, чтобы просмотреть доступные настройки.

Нажмите кнопку ▲ / ▼ для выбора АВТО/16:9/14:09/4:3/Zoom1/Zoom2/Spectacle.

После выделения нужного формата экрана, нажмите кнопку ВВОД, чтобы выбрать его.

### **После завершения настройки нажмите кнопку [Выход], чтобы выйти из меню.**

## **Меню - настройки**

♦ Нажмите кнопку [MENU]. Будет показано главное меню OSD.

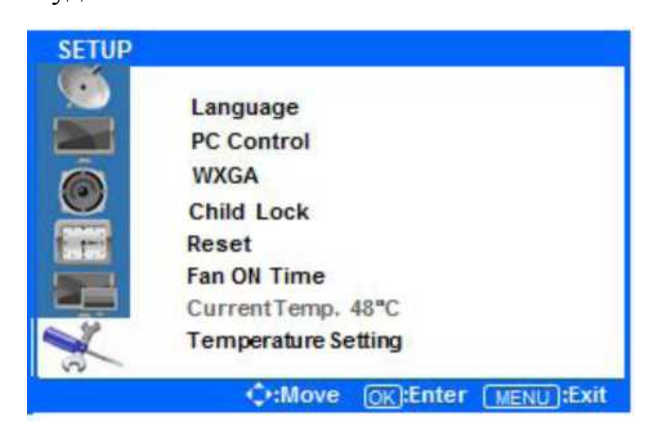

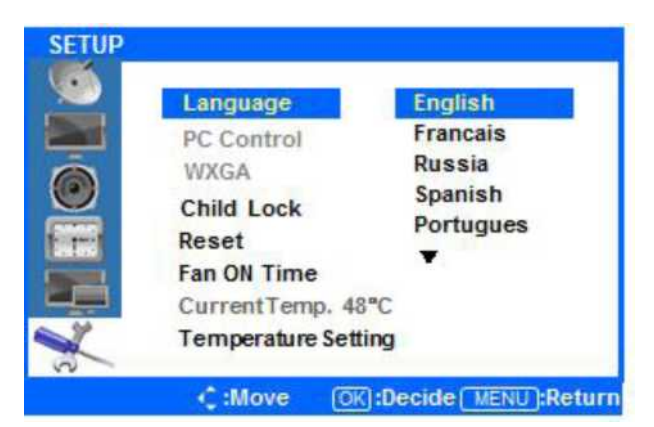

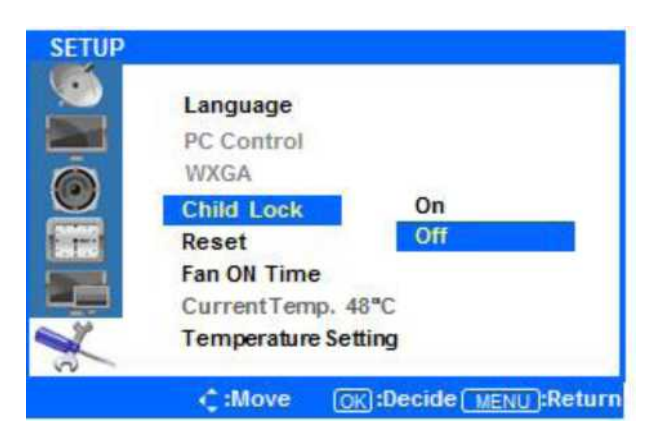

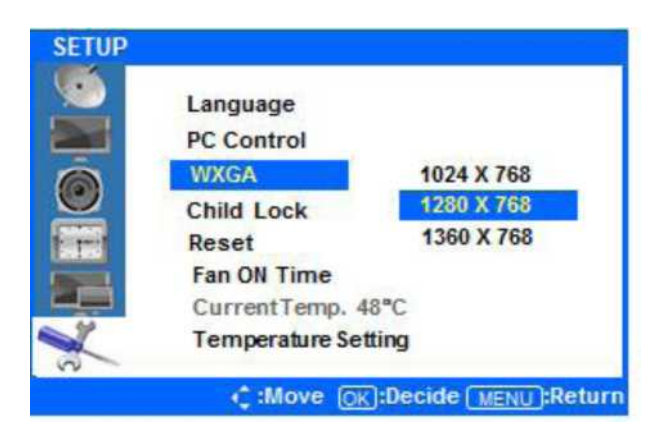

#### ♦ Вход в Меню Настройки

Нажмите кнопку ▲ / ▼ для выбора настроек и нажмите кнопку ВВОД.

♦ Изменение языка экранного меню

Нажмите кнопку ▲ / ▼ для выбора языка и нажмите кнопку ВВОД для просмотра и выбора доступных языков. Использованием кнопок ▲ / ▼, выделите язык, который вы хотели бы использовать, и нажмите кнопку ВВОД, чтобы выбрать его.

Настройка блокировки от детей (отключение кнопок дисплея)

**Нажмите ◄ или кнопку меню, чтобы переместить или вернуться к предыдущему меню опций.**

Нажмите кнопку ▲ / ▼, чтобы выделить **Блокировка от детей**, а затем нажмите кнопку ВВОД.

Нажмите кнопку ▲ / ▼ для выбора **ВКЛ** или **ВЫКЛ**. Нажмите кнопку **ВВОД**, чтобы выбрать вариант. Будут заблокированы кнопки на дисплее и вы сможете управлять только через пульт управления.

#### ♦ НАСТРОЙКА WXGA (разрешение)

Нажмите ◄ или кнопку меню, чтобы переместить или вернуться к предыдущему меню опций.

Нажмите кнопку ▲ / ▼ , чтобы выделить меню **WXGA** и нажмите кнопку **ВВОД**, чтобы просмотреть доступные режимы.

Нажмите кнопку ▲ / ▼ для выбора желаемого разрешения и нажмите кнопку **ВВОД**, чтобы выбрать его.

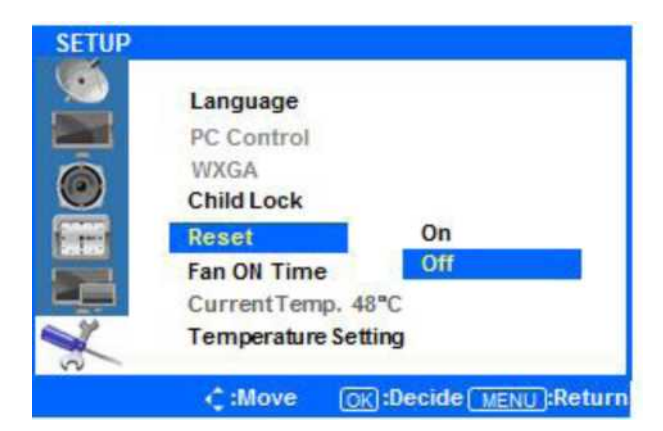

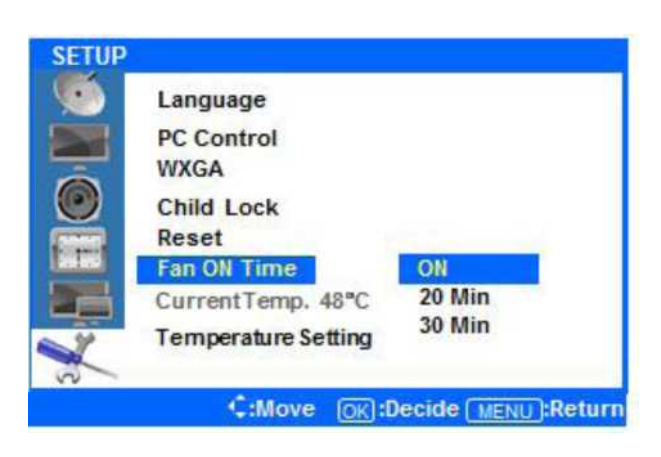

♦ Установка Перезагрузки системы (Reset) **Нажмите ◄ или кнопку меню, чтобы переместить или вернуться к предыдущему меню опций.**

Нажмите кнопку ▲ / ▼ выберите **Reset,** нажмите кнопку **ВВОД**.

Нажмите кнопку ▲ / ▼ для выбора **On/Off** и нажмите **ENTER**(Ввод) для подтверждения.

Выбор **Reset ON** вернет все настройки экранного меню к заводским. Выбор **Reset Off** отменит процесс и выйдет из меню.

♦ Настройка - Время включения вентиляторов **Нажмите ◄ или кнопку меню, чтобы переместить или вернуться к предыдущему меню опций.**

Нажмите кнопку ▲ / ▼, чтобы выделить **Fan on time** (время включения вентиляторов). Нажмите кнопку **ВВОД**.

Нажмите кнопку ▲ / ▼ для выбора **ON/20 мин/30 Мин** и нажмите **ENTER** для подтверждения. Когда выбрана функция **ON** вентилятор дисплея будет работать постоянно.

Если будут выбраны 20 мин или 30 мин вентиляторы начнут работать когда температура дисплея достигнет установленной температуры и будет работать в течении выбранного времени.

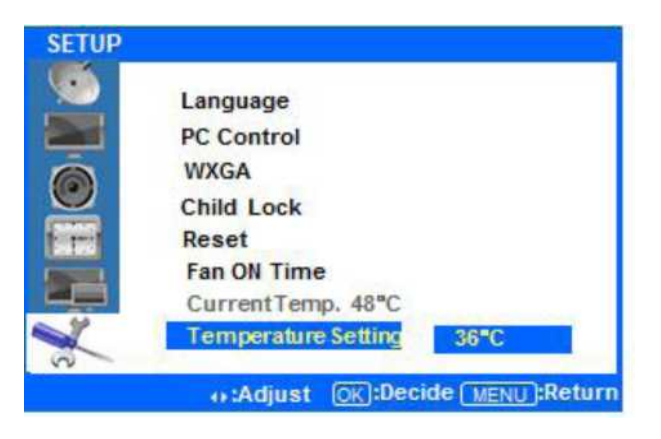

♦ Настройка - температуры

**Нажмите ◄ или кнопку меню, чтобы переместить или вернуться к предыдущему меню опций.** Нажмите кнопку ▲ / ▼, чтобы выделить в меню **установки температуры** и нажмите кнопку **ВВОД** для регулировки уровня.

Нажмите ◄ / ► и выберите значение температуры, при которой вентиляторы начнут работать. Возможны варианты от 35 ° C до 80°C. Нажмите кнопку **ВВОД**, чтобы выбрать уровень.

### **По завершению настройки, нажмите кнопку [Выход], чтобы выйти из экранного меню.**

# **Спецификация**

# **Спецификация системы**

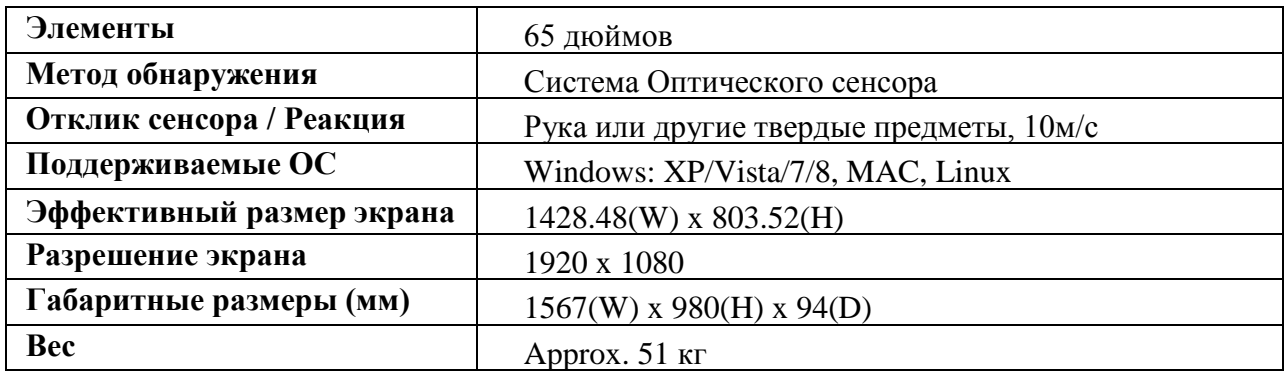

# **Спецификация LED панели**

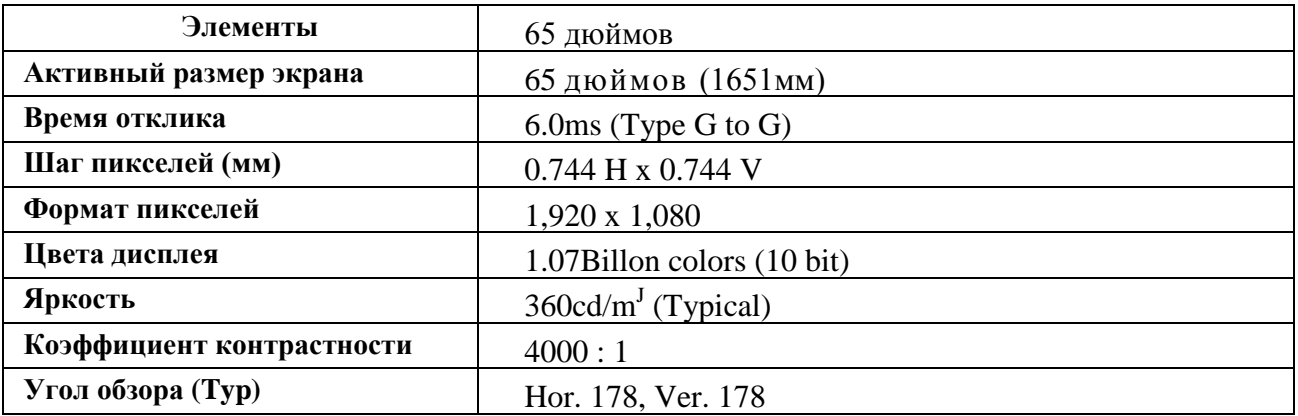

# **Рейтинги по окружающей среде**

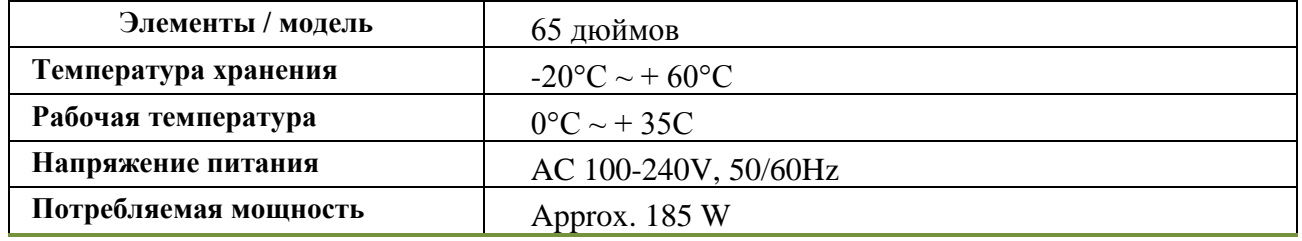

# **Описание "Вход / выход"**

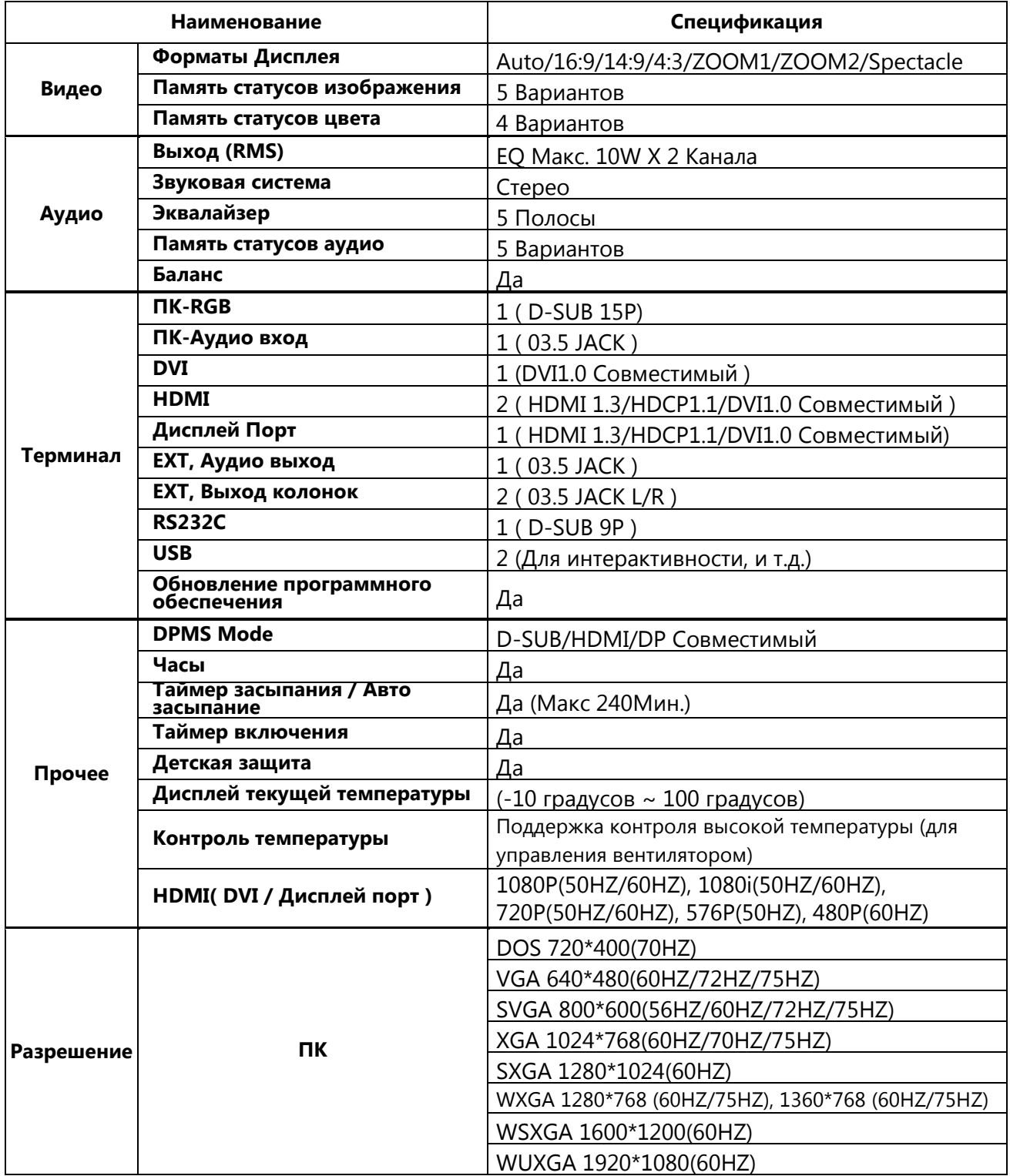

# **Физические размеры**

# **65" LED INTERACTIVE**

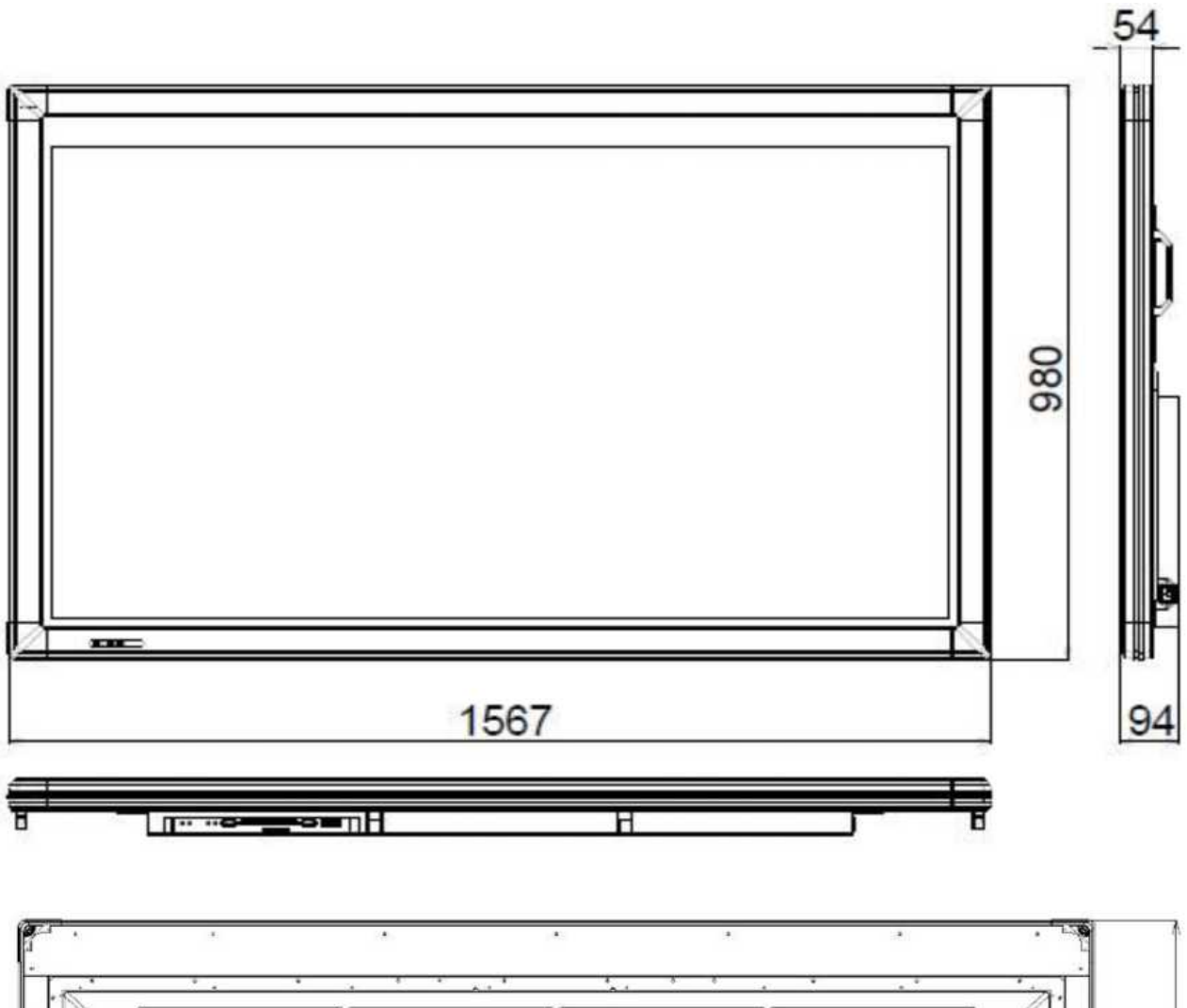

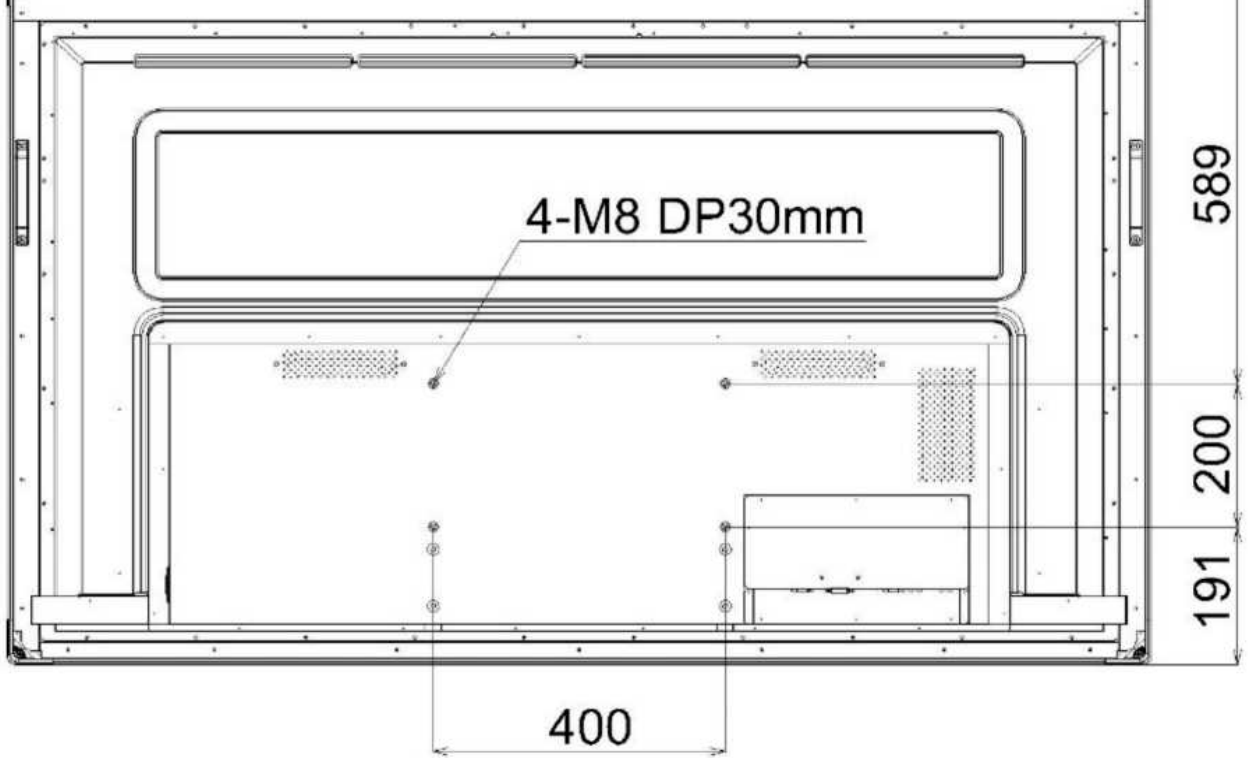